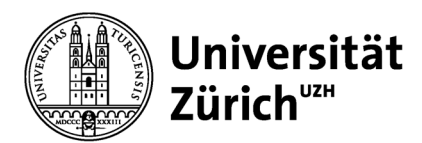

# **Merkblatt Online Modulprüfung**

## **Vor der Prüfung**

- Vor der Prüfung werden Sie durch die modulverantwortlich Person über den «Ehrencodex/Code of Honor» informiert, welchen Sie an der Prüfung durch Anklicken eines Eingabefeldes bestätigen müssen.
- Es wird dringend empfohlen den Zugang zur Prüfung mit Hilfe der Testprüfung zu überprüfen. Bitte melden Sie sich bei technischen Problemen beim technischen Support des EPIS (Elektronische Prüfungsinfrastruktur und Support) Teams epis-support@zi.uzh.ch und CC: modulverantwortliche Person.
- Technische Empfehlungen seitens der UZH-Prüfungsorganisation (EPIS):
	- o Genügend grosser Bildschirm (keine Mobiltelefone)
	- o Empfohlene und getestete Browser: Firefox (ab 75.0) oder Chrome (ab 81.0)
	- o Eine Maus zum zielgenauen Klicken bei SC-, MC-, KPrim-Fragen und für den Antwort-Save-Button und Prüfungs-Abgabe-Button.
	- o Für die rasche Texteingabe eine Tastatur mit Tastenhub (keine Touchscreen-Tipp-Tastatur).
	- o Computer am Netzteil angeschlossen (nicht auf Akku-Betrieb).
	- o Computer besser an ein Ethernet-Kabel anschliessen statt über WLAN (das eher Unterbrüche verursacht).

### **Einlass**

- Es gilt dieselbe URL wie bei der Testprüfung. Ab 15 min vor Prüfungsbeginn gelangen Sie in einen Warteraum.
- Bei technischen Problemen beim **Zugang** zur Prüfung wenden Sie sich bitte an die modulverantwortliche Person, mit der vorgängig kommunizierten Telefonnummer oder dem Zoomlink.

### **Prüfungsbeginn**

- Vergewissern Sie sich, dass Sie gesund und zurechnungsfähig sind. Falls das nicht zutreffen sollte, melden Sie sich bei Ihrem Arzt oder ihrer Ärztin. Eine angefangene Prüfung wird gewertet. Allfällige Arztzeugnisse sind umgehend bis spätestens 5 Tage nach der Prüfung an das Studiendekanat der MNF zu richten.
- Der «Ehrenkodex/Code of Honor» muss bestätigt werden, bevor die Prüfung begonnen werden kann. Sonst wird die Prüfung nicht freigegeben,
- Pro Frage kann mit «Speichern/Save» der Zwischenstand abgespeichert werden, bitte beachten Sie die Anzahl der möglichen Antwortversuche (je nach Prüfungsvorgabe kann möglicherweise nur einmal der Button «Speichern/Save» betätigt werden).
- Bei technischen Problemen **während** der Prüfung wenden Sie sich bitte an die modulverantwortliche Person, mit der vorgängig kommunizierten Telefonnummer oder dem Zoomlink.
	- o Falls das Problem nicht innerhalb von 10 min gelöst werden kann, wird die Prüfung abgebrochen.
		- o Im Falle eines Abbruchs ist der nächst mögliche Termin für die Wiederholung der Prüfung der Repetitionstermin im August/September.

## **Abgabe der Prüfung**

• Den Button «Test beenden / Finish test» (oben rechts) erst **ganz am Schluss** betätigen. Anschliessend ist die Prüfung abgeschlossen und kann nicht mehr editiert werden. Falls der Button zum Schluss nicht betätigt wird, gilt der gespeicherte Zwischenstand als Abgabe.

### **Bestanden / nicht bestanden**

Dies erfahren Sie im Modulbuchungstool, sobald die Note eingetragen wird. Der Termin für die Prüfungseinsicht wird auf www.geo.uzh.ch/de/studium/pruefungseinsicht.html bekannt gegeben. Die rechtskräftige Notenvalidierung erfolgt an der Studienkommissionssitzung. Falls Sie die Prüfung nicht bestanden haben, zählt die Erstprüfung nicht als Fehlversuch (Ausnahmesituation im FS20). Sie erhalten mit dem Bescheid eine Aufforderung für die definitive Anmeldung zur Repetitionsprüfung (Repetitionstermin in Prüfungsperiode 6).

## **Wir wünschen Ihnen viel Erfolg!**